## **KANSAS STATE**

Human Resources

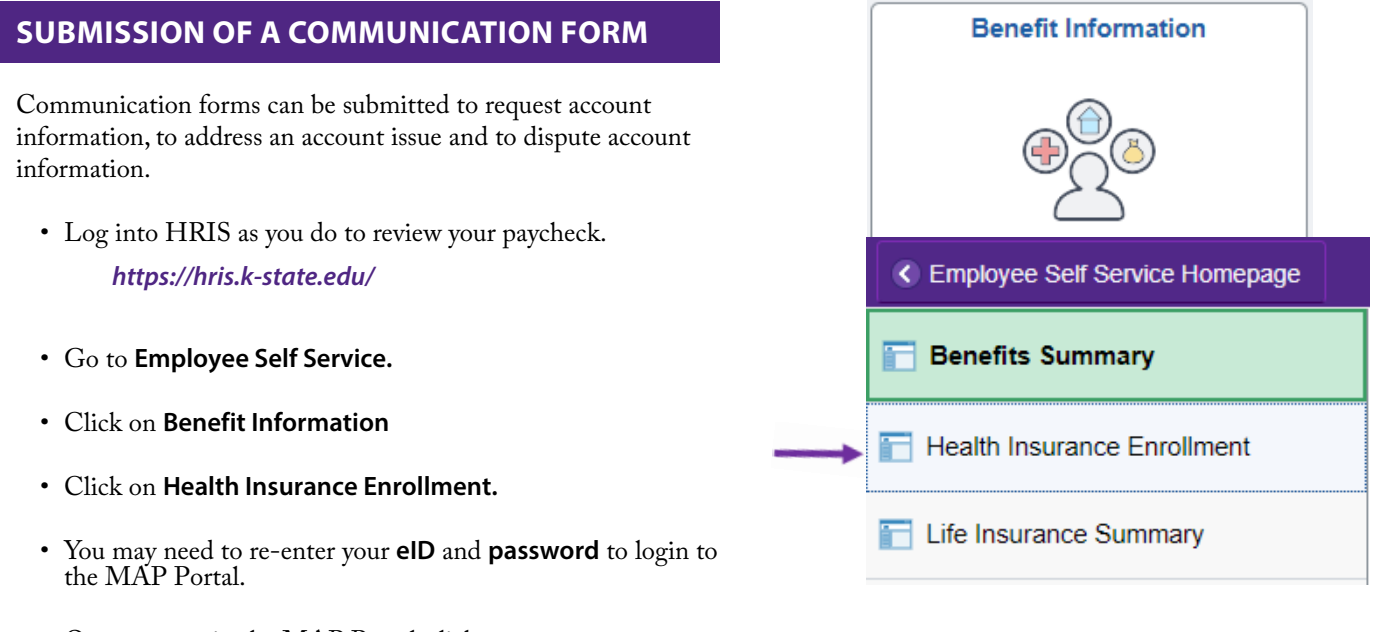

• Once you are in the MAP Portal, click on **Mid-Year Benefit Changes.**

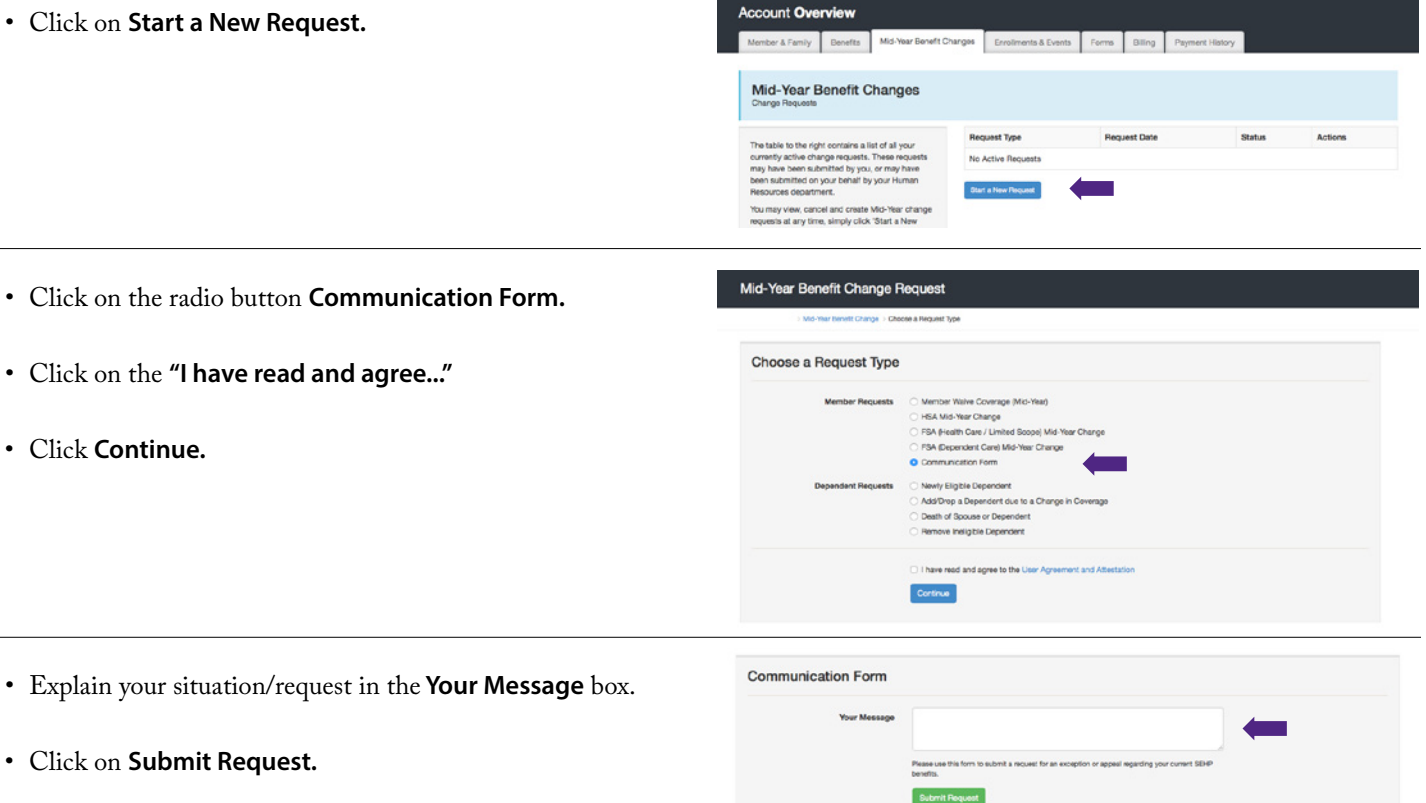

• Log out of the Member Portal.